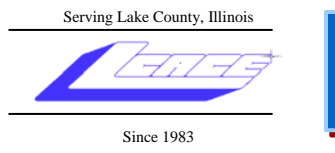

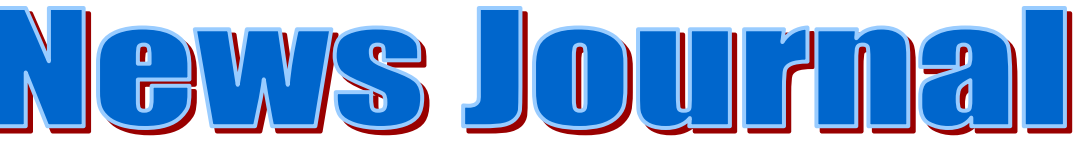

**October 2006 Lake County Area Computer Enthusiasts Volume 23, Issue 6** 

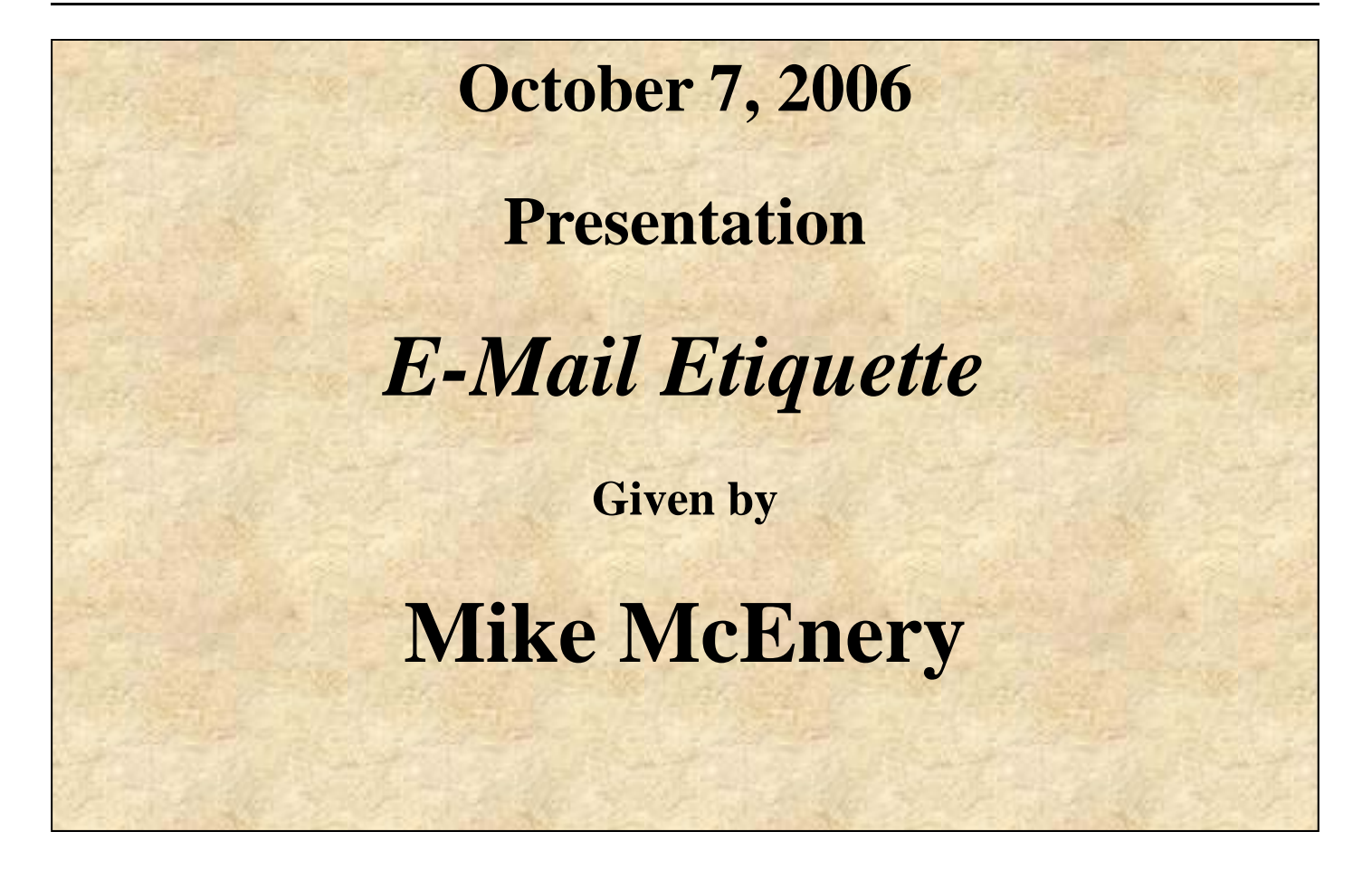

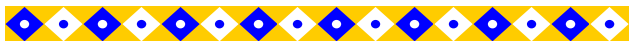

### **INSIDE THIS ISSUE:**

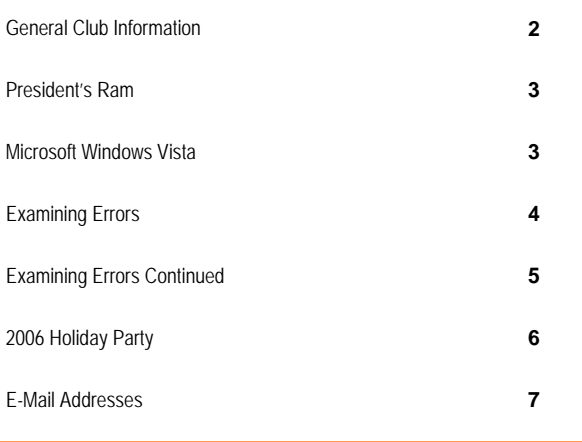

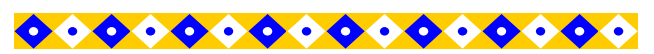

**FUTURE MEETING DATES AND TOPICS:** 

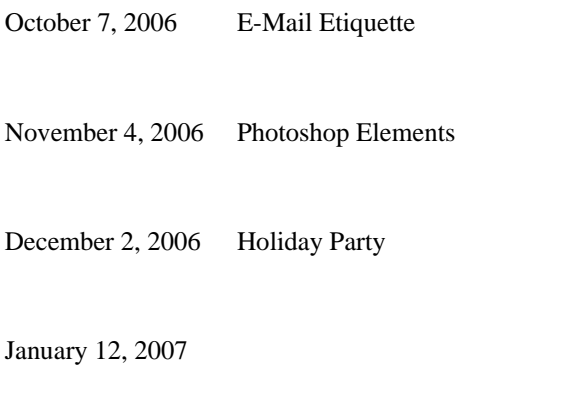

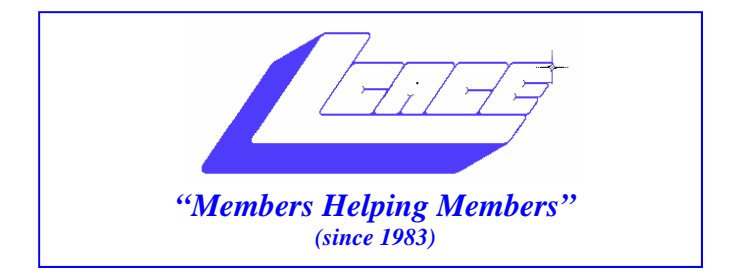

# *Board of Directors 2006-2007*

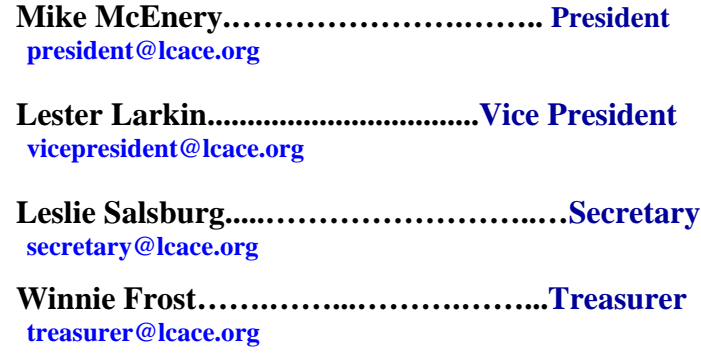

 **Julio Rivera……….…..…………….....Programs programs@lcace.org** 

**Dorothy Sutherland............................Membership**<br>membership@lcace.org

 **Robin Seidenberg…...………..….Public Relations pr@lcace.org** 

*The LCACE News Journal* is published eleven times annually. Members are encouraged to submit contributions and will be acknowledged in this newsletter.

Permission is granted to reproduce any or all parts of this newsletter in other User Group publications, provided that credit is given to LCACE and the individual author(s).

*The News Journal* is produced using a Dell Dimension 8200, HP Printer(s), and MS Publisher 2002 software.

**Lake County Area Computer Enthusiasts LCACE c/o Group Ambassador**  Mr. Mike McEnery

### **Membership**

Membership for LCACE is open to all individuals and families interested in personal computing. Annual dues are \$20.00 per individual/family. Associate membership is only \$10.00 (out of state, unable to attend meetings). Membership includes a one year subscription to the LCACE News Journal and access to all club libraries and functions. Applications for membership may be obtained at the monthly meeting, by request on the club Hotline, and are now available on our WEB site at - [http://www.lcace.org.](http://www.lcace.org)

### **Meetings**

LCACE meetings are usually held on the second Saturday of each month at the Grayslake Area Public Library, 100 Library Lane, Grayslake, Illinois. The meeting room opens at noon and the formal meeting begins at 12:30 p.m. All meetings are open to the public. Bring a friend!

# **Advertising**

Ad rates per issue: Full page - \$25, Half page - \$15, Quarter page - \$10, Business Card - \$5. Discounts are available on advance purchase of multiple issues. Please send camera-ready copy and payment to the club address by the 21st of the month preceding publication. For more information on ad pricing, please call our Hotline. Ads are FREE to all paid members.

# **Notice**

LCACE WILL NOT CONDONE or knowingly participate in copyright infringement of any kind. The LCACE News Journal is published by and for LCACE members. Opinions expressed herein are those of the individual authors and do not necessarily reflect the opinion of LCACE, the membership, the Board of Directors, and/or our advertisers.

# President's Ram

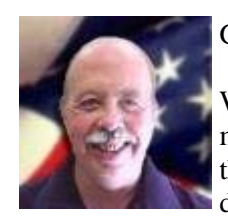

Good Month All,

We had a real interesting meeting last month. After the initial confusion with the actual meeting, J.J. gave a fantastic demo and performance about digital

cameras. I know I learned a lot of things. We have had a few really good demos this year.

 We have all the major prizes for the Holiday party raffle. I hope you are selling chances for them. Linda said everything is on track for the party and I look forward to seeing everyone there.

 It appears that the club meeting notification system is up and running well. If you are not getting your notification, please notify Dorothy or J.J. They are doing a superb job with the e-mails.

 Remember, this is your club, if there is anything you would like to see done with the club, please let one of the officers know. We are always looking for volunteers to do presentations at meetings, or if you would like to do an article for the News Journal. See you at the next meeting.

Mike McEnery

# **Microsoft Windows Vista**

*by Mike Moore, President, Bowling Green Area Microcomputer User Group, KY Webstar@hughes.net* 

# *[http://www.bgamug.org/](#page-8-0)*

In many respects, Microsoft's dominance in the areas of Internet Browsers, Office Suites and of course Operating Systems is puzzling, at least in the past few years. Open Source software such as the free OpenOffice.org suite has come into its own and the latest Apple MacIntosh™ computers are brought to market with an operating system featuring iron-clad Unix underpinnings and a cheeky marketing campaign designed to turn PC users away from Windows.

And yet, due to the sheer number of PCs out there with Microsoft branding, Windows still commands a staggering market share, in spite of no major upgrades to either Internet Explorer or WindowsXP in 3 and 5 years, respectively.

Microsoft's answer to the rapidly changing personal computing scene has been a complete rethinking of Windows from the ground up.

Vista, a new operating system due out around January of 2007 and now in beta testing around the world, seeks to redesign the way we use computers, particularly internet

and media-enabled computers. Previously code named "Longhorn," this release is about as far removed from XP as XP was from the old text-based DOS operating systems.

Although Microsoft is still hard at work finalizing the features of this blockbuster operating system, you can look forward to these new features, which will in most cases require a pretty beefy computer for support: **Aero**

Aero is the name given to a new and visually stunning 3- D like graphical interface, which is currently known as the Desktop and Windows Explorer. In Vista, Microsoft introduces the Desktop Window Manager that will feature new technologies for application developers, transparent window effects, animations and file previews that all told will knock your socks off. See some of the previews of this interface at <http://www.microsoft.com/> windowsvista/ .

The full set of Aero features will be available on computers that support DirectX 9.0 and beefy video cards, so prepare to upgrade (and prepare to donate your existing computer to Gene Iglehart!)

### **Security**

Microsoft has completely turned internet security on its head in the new Vista vision, choosing to de-fault a normal windows user to a limited access, virus-armored profile, as opposed to the current de-fault of a normal user having unlimited rights to the file system. Users that require more permissions on their accounts will have to make conscious and hopefully well-informed efforts to undo the protection Vista has built in to each account.

### **Quick Search**

Windows 2000 and XP relied on indexed search techniques that were effective to a point, at a cost of much hard drive overhead and a key-word based search methodology. Vista takes this a quantum step farther and looks for both file content and something called meta-data, which will increase the relevancy of our searches for information on our machines, and will also help integrate local hard drive searches with internet searching. For example, file name searches are often useless when looking in a directory of photographic image files where the digital camera has named them with non-descriptive serial-number like file names. Imagine describing a photograph to your computer and having it go out and look for, say, a photo with a white church steeple, or a recorded song file that sounds like a tune you hum into a microphone. With Vista and other search engine companies like Google, we are poised at the brink of an explosion in searchability – a good thing considering all of the information that is out there!

# **WinFX**

*(Continued on page 6)* 

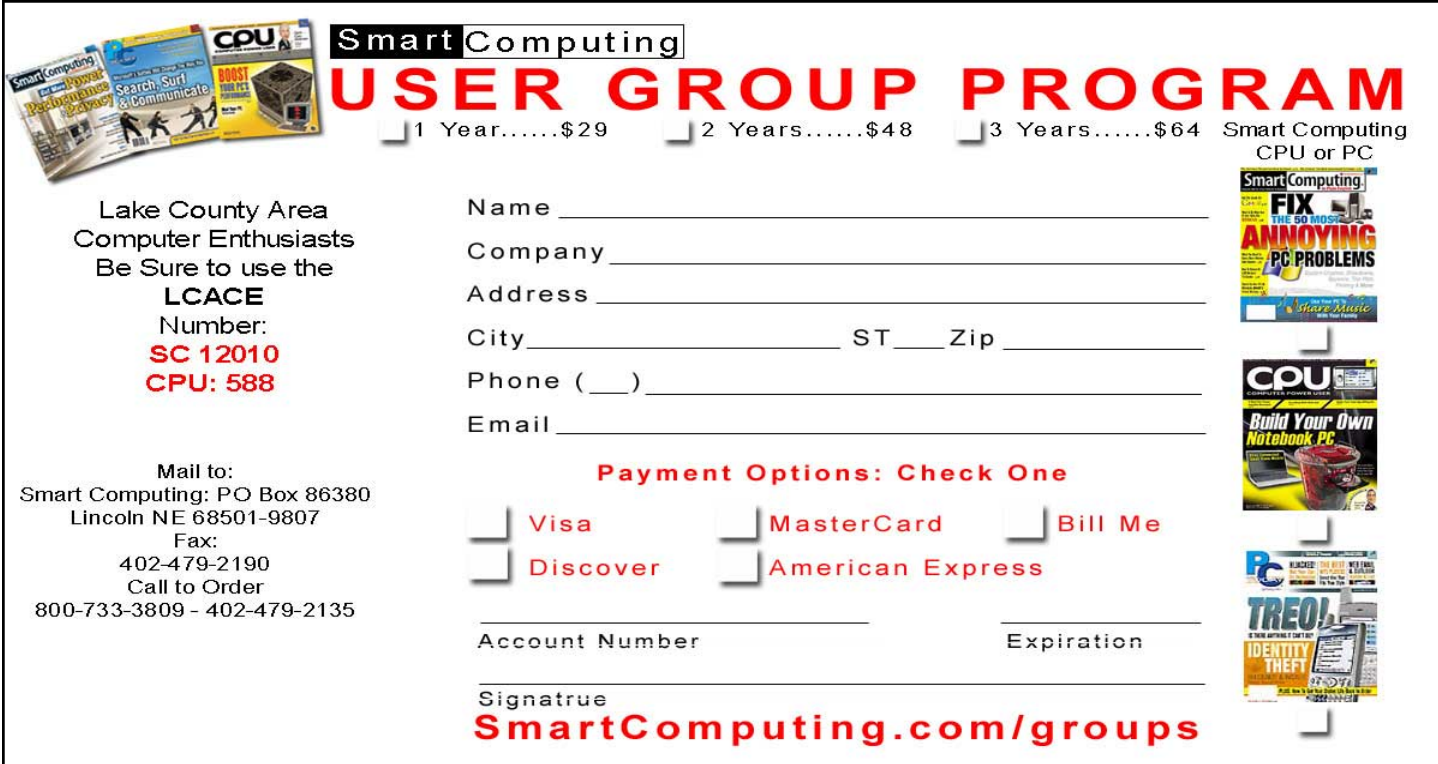

 Reprinted with permission from *Smart Computing*. Visit <http://www.smartcomputing.com/groups> to learn what *Smart Computing* can do for you and your user group!

### EXAMINING ERRORS

 Problem: A reader is running Windows XP, and each time he tries to install software or play a multiplayer game on the Internet, he receives an error message.

 Error Message: "The instruction at '0x6d725064' referenced memory at '0xc7477f68.' The memory could not be written. Click on OK to terminate the program. Click Cancel to debug the program."

 Solution: The referenced memory error indicates a problem with the data stored in a particular location within system memory. Maybe the data is corrupt, maybe it conflicts with another piece of data on the system, or maybe the software is buggy. Whatever the cause—and we were not able to diagnose a precise one in this situation—we recommend the reader start the troubleshooting process by performing several basic troubleshooting maneuvers.

 First, he should update his copy of WinXP by visiting the Microsoft Windows Update site at update.microsoft.com and following the on-screen instructions. He also should update the rest of his system by visiting the support sites of the relevant hardware manufacturers and software developers. Finally, we recommend he eliminate any unwanted software or hardware to minimize the number of potentially conflicting components.

 Performing these basic tasks will improve the PC's overall health and security and hopefully eliminate the reader's problem.

 Problem: A reader reports that he recently tried installing WinXP Home on an old hard drive. The installation apparently failed because he now receives an error message each time he starts this computer.

Error Message: "Kernel data inpage error."

 Solution: This error occurs when system memory is unable to access the entire kernel (a module of code that controls core OS [operating system] functionality) data. We suspect the problem lies with the hard drive, which the user describes as being previously used. Before the reader spends a lot of effort investigating the hard drive, we recommend he first

perform a couple of simple troubleshooting maneuvers.

 He should start by comparing WinXP Home's system requirements to his computer's technical specifications. WinXP Home requires a 300MHz processor, 128MB of RAM, and a 1.5GB hard drive. He should upgrade his system if it's lacking in this regard. He also should scan the MBR (master boot record) using an updated antivirus utility. Because he cannot boot into Windows, the reader should ask his antivirus manufacturer to provide a bootable disk for scanning the MBR. He may have to pay for this disk if one did not come with

# his software.

 Assuming the drive is free of viruses and the PC meets WinXP Home's system requirements, the reader should focus his attention on the hard drive. He should open the computer case and check the cable that connects the hard drive to the motherboard. He needs to make sure the cable connections are secure at both ends and verify that the jumpers on the back of the hard drive identify it as the master drive in the system. If the drive's IDE (Integrated Drive Electronics) cable is old, the reader should purchase a new one or swap it with another IDE cable because a loose or malfunctioning cable can hinder the flow of information inside a PC. He should close up the case and reboot to see if the problem persists.

 If the problem continues, we advise the reader to reformat the hard drive and reinstall the OS. He should format the drive during the installation using the NTFS or FAT32 formatting option. He should not use the quick format option, and we recommend he format the entire drive, rather than a portion of it. The reader should follow the installation instructions and reboot the system when the installation is complete.

 If this doesn't settle the matter, the reader may have a malfunctioning hard drive or motherboard on his hands. He can determine this by connecting another hard drive—preferably a new one—to the motherboard and installing WinXP Home. If the installation succeeds, he can junk the old hard drive. However, if the installation fails, then he may need to consider purchasing a new motherboard.

 Problem: When a reader attempts to boot his computer, he receives an error message that prevents him from accessing Windows.

 Error Message: "NTLDR is missing. Press any key to restart."

 Solution: NTLDR, or NT Loader, is a system file that plays a key role in loading Windows NT and WinXP. As the reader has discovered, the OS cannot start without it.

 The error can occur for several reasons. However, it happens most frequently during or immediately following a Windows upgrade or hard drive replacement. The reader did not mention a recent upgrade, so we'll assume this is not the cause of the problem. This error may occur if the computer tries to boot from a nonbootable floppy diskette or CD-ROM, so the reader should first make sure to remove media from the optical and floppy disk drives. If this is the cause, the reader could resolve it by booting from a bootable media and formatting the hard drive.

 The problem also may be caused by a loose IDEcable connection. We doubt this is the cause, as IDE

*(Continued from page 4)* such a problem is easy to fix. He should turn off the computer, open the computer case, and verify that the IDE cable connecting the hard drive to the motherboard is tightly secured in both port locations. He then can close the case and reboot the system to see if the problem is resolved.

> If the problem persists, we suspect the real culprit is file corruption of the NTLDR file, of the master boot record, or of the OS. We recommend the reader first try replacing the NTLDR file. He can do so by inserting the Windows setup disc and restarting the PC. When prompted, he should press any key to boot from the disc. Eventually, a setup menu will appear. The reader should press the R key to activate the Recovery Console. He may be prompted to select a Windows installation and/or type the administrator password; he should follow the prompts in both cases.

 A DOS prompt will appear on-screen. This is the Recovery Console. The user can copy the new NTLDR file from the setup disc (the D: drive in this example) to the hard drive (the C: drive in this example) by typing the following commands and pressing ENTER after each.

copy d:\i386\ntldr c:\

copy d:\i386\ntdetect.com c:\

 The reader can exit the Recovery Console by typing exit at the prompt, pressing ENTER, and removing the setup disc from the drive.

 If that doesn't work, the problem may be a corrupt MBR. The MBR keeps track of where data—especially the data used to load the OS—is stored on the drive. The reader can replace it by accessing the Recovery Console again, typing the following commands at the DOS prompt, and pressing ENTER after each.

fixboot

fixmbr

 The reader should exit the Recovery Console and reboot the PC. If that doesn't resolve the issue, the reader can try one last thing: Reformat the hard drive and reinstall Windows. To do so, he should boot from the Windows setup disc once again. This time, however, he should press ENTER when the setup menu appears. He should follow the on-screen instructions, opting to format the partition using either the NTFS (NT file system) or FAT (file allocation table) file system. For more details about the proper way to reinstall WinXP, refer to the Smart Computing March 2006 article titled "Start Over: A Step-By-Step Guide For Reinstalling Or Repairing Windows XP." The reader should keep in mind that reformatting the drive and reinstalling Windows in this manner will erase all programs and data on the drive.

by Jeff Dodd

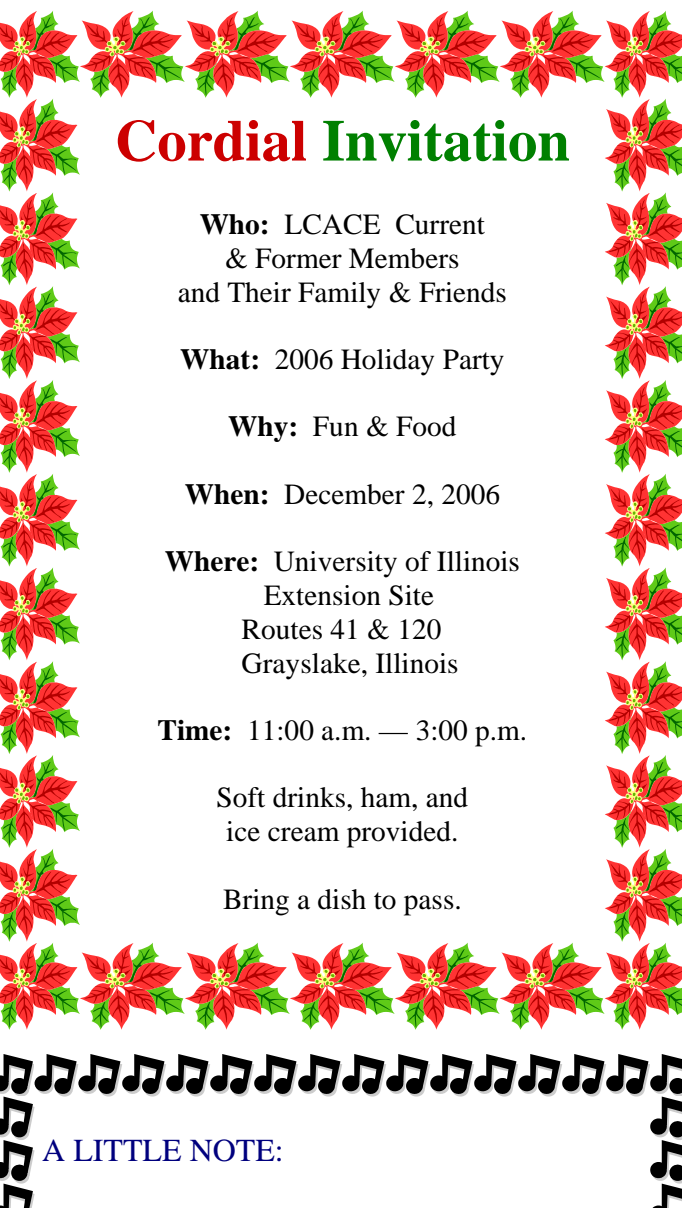

While I was searching for *News Journal* articles, I П came across this:

Mouse Droppings = Pixels that are improperly displayed after the mouse pointer moves across a PC screen. This happens frequently if a mouse driver doesn't work with the current graphics mode.

 $\blacksquare$ Linda

# りっけいけいけい ממממממממממממממ

*(Continued from page 3)* 

WinFX is an applications interface that supersedes the Win32 standard introduced in 1 993. An Applications Programming Interface (API) is a set of standards and library routines that serve to control Windows – everything from the way applications are installed to all of the various standard ways in which a program can manipulate a window. The API is the way that many thousands of programs, hardware drivers and video games are able to communicate with Windows without Microsoft having to license the Windows operating secrets to each vendor. If you think of each way in which a particular windows feature can be controlled as being closed black box, the API standards are the knobs, buttons and dials on that box. WinFX means that developers with designs for software that is to run under Vista ought to be ready to study hard, because WinFX changes everything. The new API also means that we are bidding goodbye to our beloved DOS command line pretty much for good, running Vista. As different as WinFX is, it should be thought of as a superset of Win32, which means that we won't necessarily have to buy all new software, at least not right away. WindowsXP is my favorite operating system to date, and I predict that Microsoft will have to float some pretty good deals, and computer vendors will need to price sharply to get mainstream users to up-grade. Computer experimenters, those individuals that get really steamed when their cousin gets a faster computer than they have, will likely upgrade immediately, and hopefully BGA-MUG will be able to refurbish what equipment they cast off in the quest for Vista!

# 2006 Holiday Raffle Prizes

**1st Prize:** Gateway 15.4" widescreen laptop (80GB hard drive; 512MB RAM; DVD±RW/CD-RW drive with double-layer support; 4-in-1 digital media manager supports Secure Digital, MultiMediaCard, Memory Stick and Memory Stick PRO; IEEE 1394 (FireWire) interface and 4 high-speed USB 2.0 ports; Built-in highspeed wireless LAN [802.11b/g]). etc).

**2nd Prize:** HP Photosmart 428 GoGo Photo Studio (M517.5 MP Digital Camera with 3x Optical Zoom, 2" LCD display, printer dock [charges batteries] & Photosmart 420 4x6 Photo Printer).

**3rd Prize:** HP LaserJet 1022 monochrome personal printer (up to 19 pages per minute).

**4th Prize:** One year membership to LCACE.

Raffle Tickets will be available for purchase and/or to pick up for selling at this month and next month's meetings.

Tickets are \$1.00 each or 6 for \$5.00.

2000 tickets have been printed. See Linda to get your tickets before they sell out.

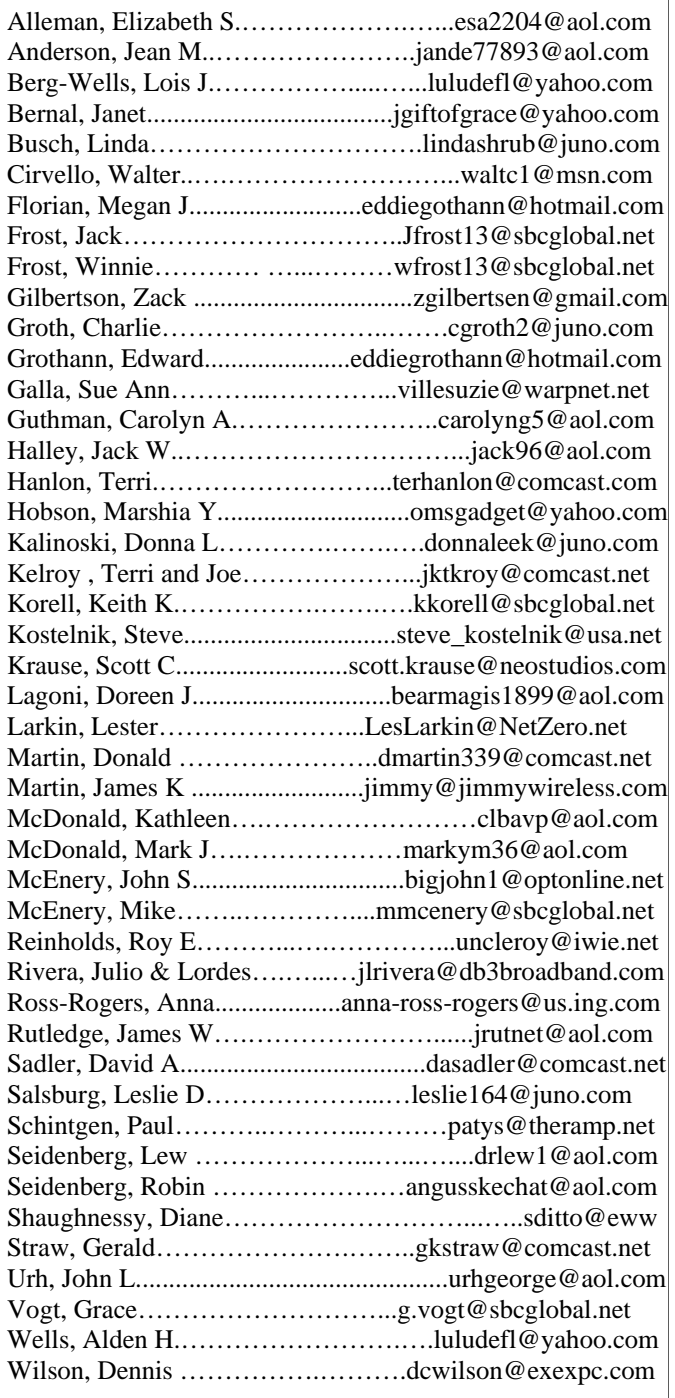

**As much as we try, we do make errors. Please advise us if there is a mistake in your E-Mail address or if it is not included in this listing. Send E-Mail to Ms. Dorothy Sutherland at membership@lcace.org with the additions and/or corrections. Thank you. This listing last updated Sept. 23, 2006.**

# LCACE HOTLINE

**Web Site: <http://www.lcace.org>**

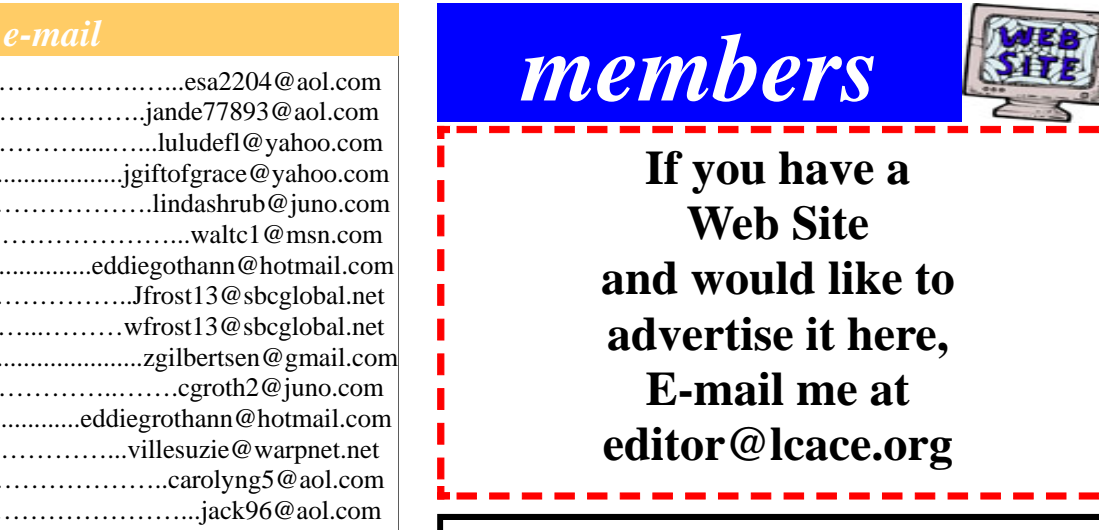

LCACE Video / CD Library

Learn Illustrator Power Point XP Digital Photography - The Easy Way

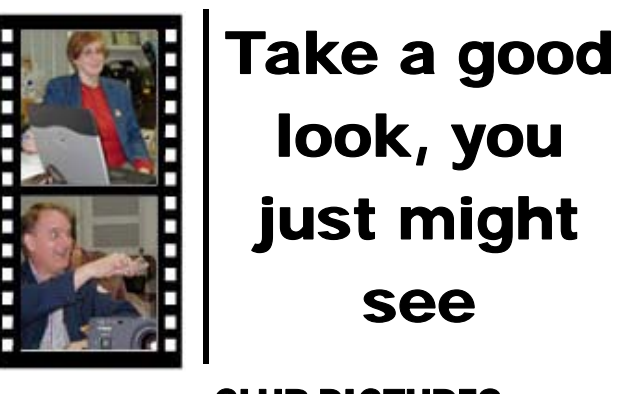

**LCACE** CLUB PICTURES **at: <http://lcace.org/PhotoAlbums.htm>**

# TIME TO RENEW

**All memberships will now be renewable annually on April 1st. This change in the paying of annual dues will allow the Treasurer to budget our money more closely. If you haven't already renewed your membership, see Dorothy or Winnie to find out your pro-rated amount.**

# *LCACE Online*

*View Our Site* **<http://www.lcace.org>** 

# **E-Mail Us At:**

# webmaster@lcace.org

### **Sign the Guest Book and tell us what you think**

- ♦ **LCACE e-mail addresses**
- **LCACE information**
- **LCACE history and pictures**
- **LCACE meeting, location, and map**

# NEXT MEETING

October 7, 2006

Grayslake Public Library Grayslake, IL

**12:30 — 3:00 p.m.** 

**This month:**  E-Mail Etiquette

### **ADDRESS CORRECTION REQUESTED**

**Printing & Mailing by LCACE, Lake County, IL** 

<span id="page-8-0"></span>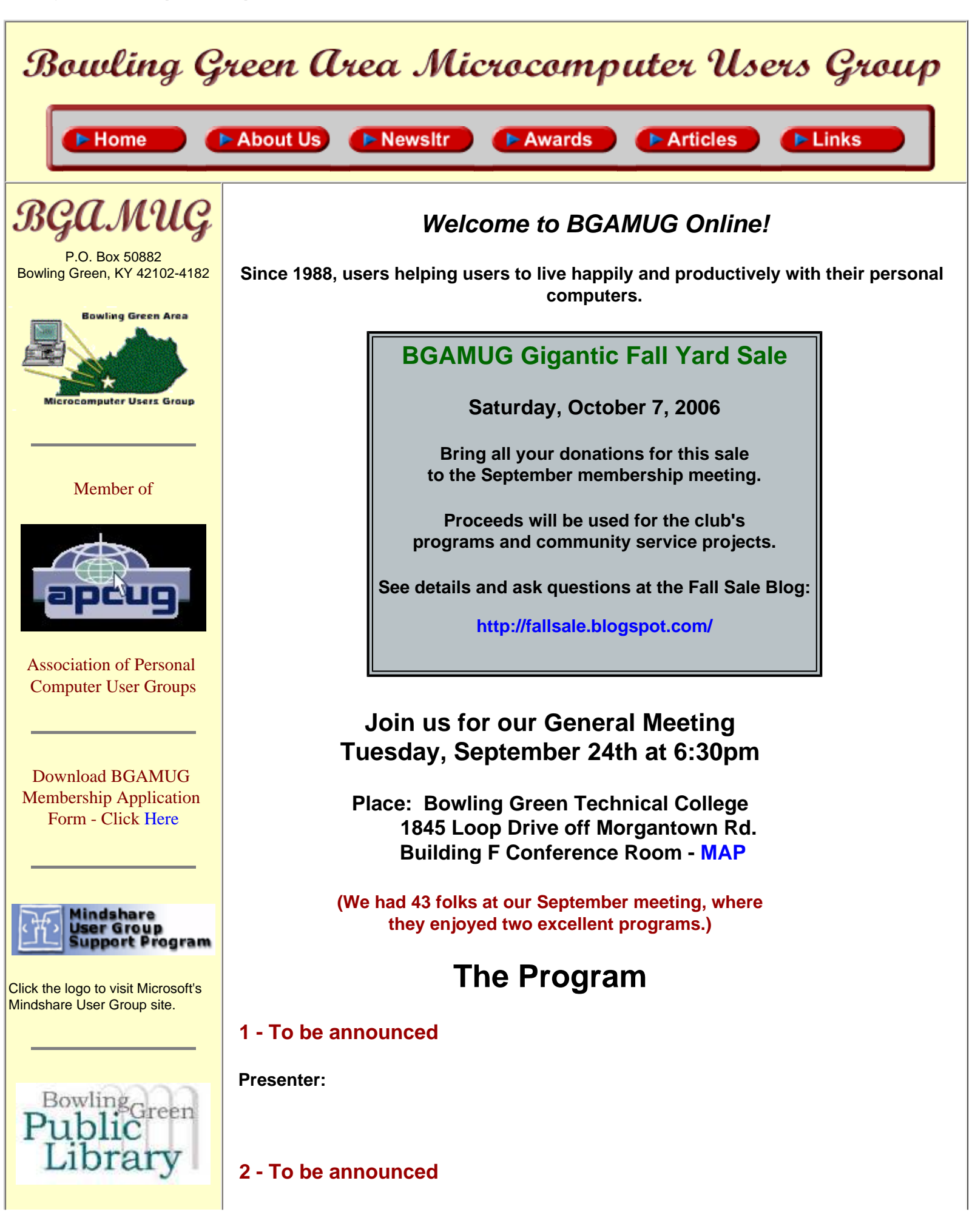

Bowling Green Area Microcomputer Users Group

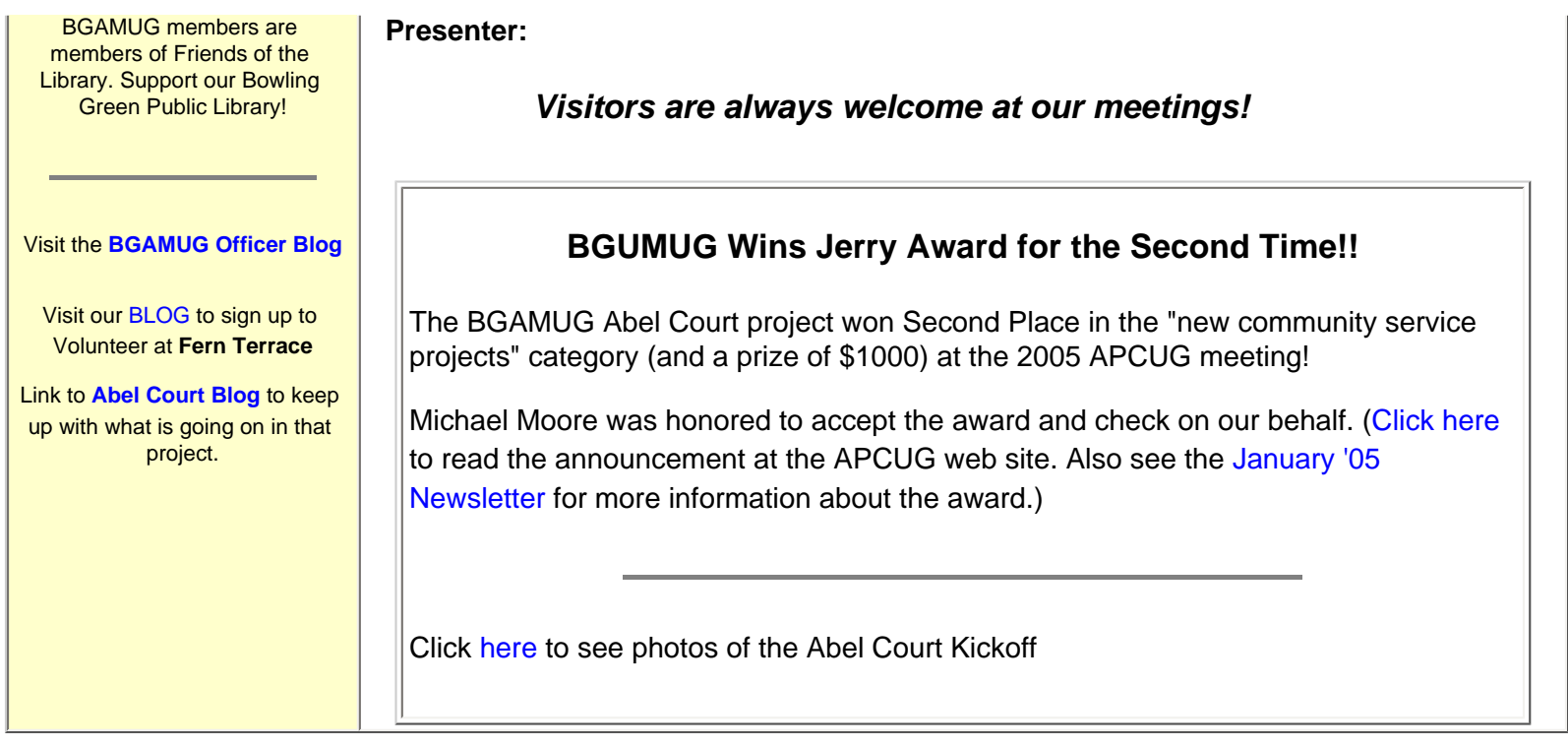

**Smart Computing** is the magazine many of us cut our teeth on and still depend upon. **Sign up through BGAMUG and we earn subscriptions we can give away to members and needy individuals!**

**New - Free, live tech support at Smart Computing web site!**

*Click Below to Subscribe Online*

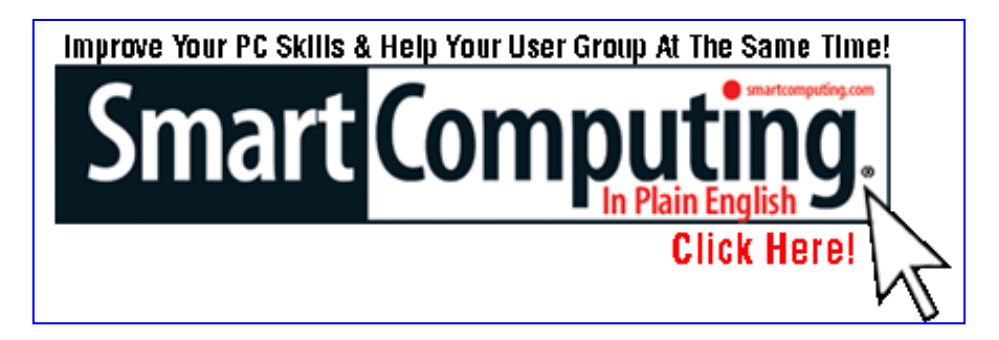

*OR - Click Letter Icon to Subscribe by Mail*

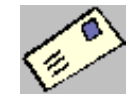

Email your questions, ideas & suggestions for this web site to our [webmaster.](mailto:cathom@insightbb.com)

Updated: 9/27/06 © 2003 Bowling Green Area Microcomputer Users Group